## **SUBMITTING A TIME & EFFORT FORM FOR ELECTRONIC SIGNATURE**

## **This Procedure is for the following documents:**

- RDMC-005 Grant Activity Commitment Form
- RDMC-007 Personnel Certification
- RDMC-010 Semi-Annual Certification

**NOTE: Signers do not need any special software to sign the document, signing can be done use free Adobe Reader that comes with most computers, if not it can be downloaded here:**

## <https://get.adobe.com/reader/>

- 1) Employee fills out the applicable Time and Effort form and sends to PD/ PI *unsigned*; including the fields with names and departments of all the signers. The following forms can be found on the RDMC webpage, under "Forms and Guides" <https://admin.southtexascollege.edu/grants/forms.html>
- 2) PD/PI to prepare email in the following format so Resource Development, Management and Compliance AA can input automated signature path in Adobe. - Email will have the following information:
	-
	- a. **To: [grants@southtexascollege.edu](mailto:grants@southtexascollege.edu)**
	- b. **Cc:** Grant Compliance Staff member
	- c. **Subject: #** of Form, Grant Name\_Fund Number\_First Initial.Last Name of employee **AND**
	- d. **Competed** RDMC form with naming *exactly the same* as subject above
	- e. **Attach applicable documentation (ie, NOE, justifications, proof of effort, Work from Home reports…)**
	- f. Names and email addresses (just usernames) of every person to sign form i. List in order of who signs  $1<sup>st</sup>$ ,  $2<sup>nd</sup>$ ,  $3<sup>rd</sup>$ ...
		- ii. See examples for each form below:

# **NOTE 1: If you have support staff that you would like cc/d on the progress of signatures, please put their information in the body of the email, as shown in the RDMC-005 and RDMC-007 examples below.**

# RDMC-005 Commitment Form example:

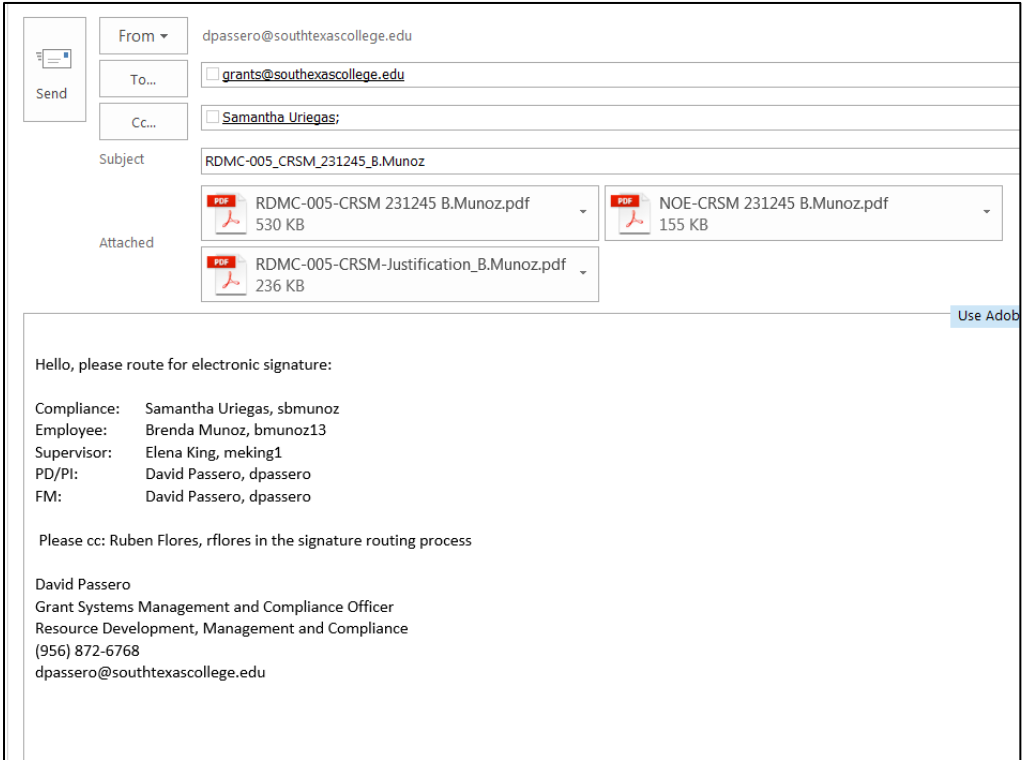

# RDMC-007 Personnel Certification form example:

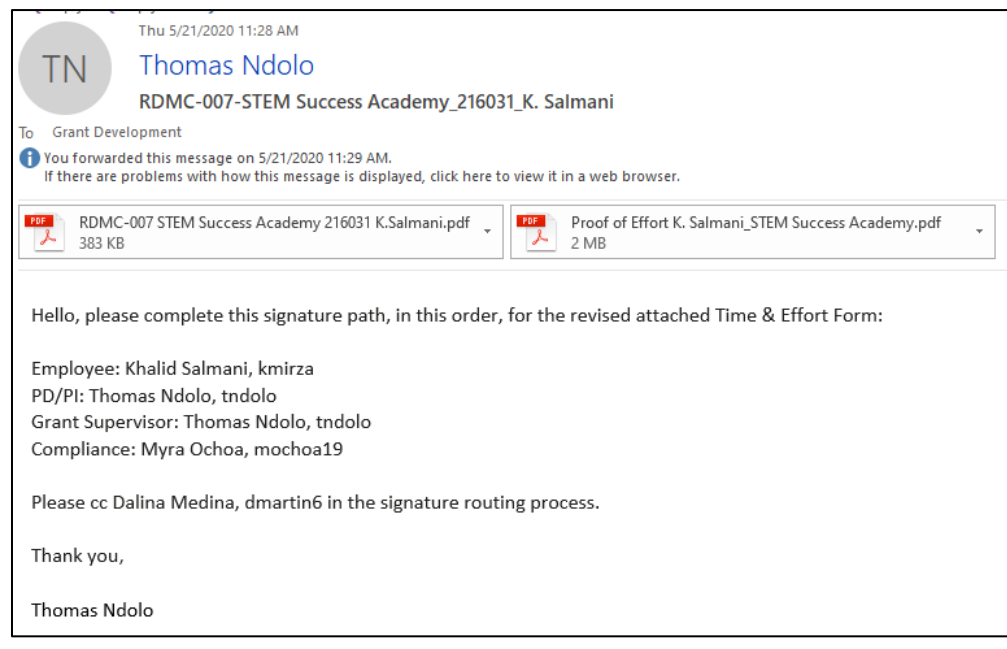

#### RDMC-010 Semi-Annual Certification form example:

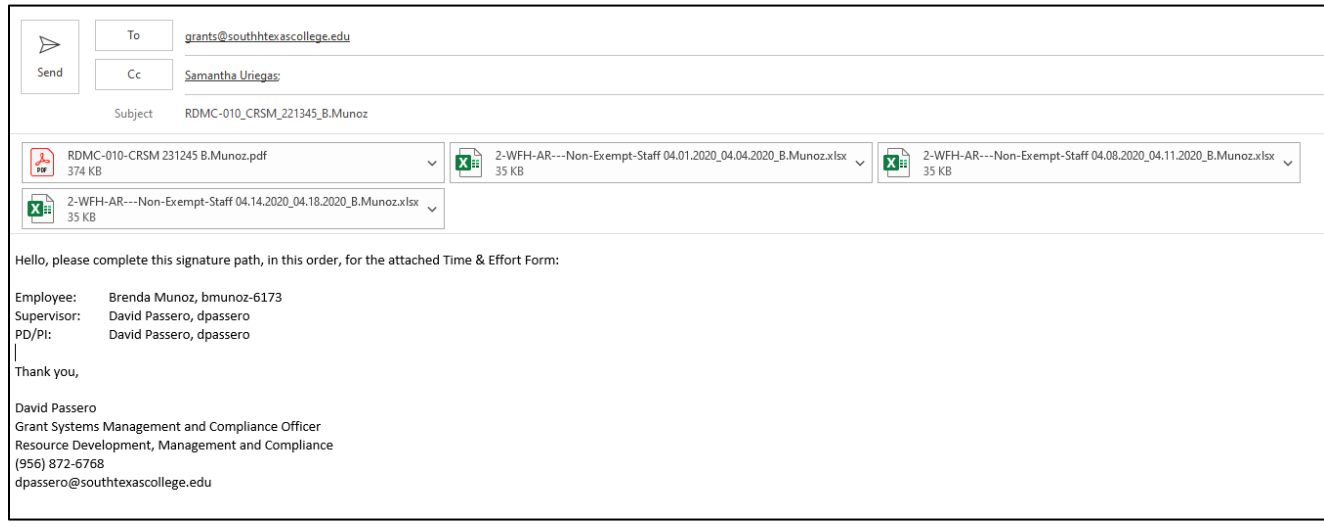

NOTE 2: Please be aware that RDMC does not sign the NOE document for any division. It is the responsibility of the PD/PI to follow division procedures to complete an NOE. For example, for grants involving Academic Affairs, specific processes exist for supporting documentation to be supplied for an NOE to be signed (including attaching the signed RDMC-005 Commitment, a 1F5 form, schedule and memo to the NOE packet when being approved by the VP of Academic Affairs). This is detailed in their procedure document "Guidelines and Due Dates for NOE Submission" available through Academic Affairs or by contacting the office directly.

3) Once this email with complete form is sent to [grants@southtexascollege.edu,](mailto:grants@southtexascollege.edu) RDMC will forward to appropriate Grant Compliance staff for review and approval to begin signature routing process.

#### **a. IF CORRECTIONS ARE NEEDED:**

- **i. Grant Compliance staff sends corrections to PD/PI**
- **ii. PD/PI revises RDMC form per Grant Compliance and return to #2 above to resubmit for electronic signature routing.**
- **b. If no corrections are needed, skip to #4 below**
- 4) Completed form as well as any other support documentation submitted in the email (so that all signers can see the supporting documentation) will be added to Adobe Sign by RDMC per the order of electronic signatures from the email submitted by the PD/PI in #2 above.
- 5) Adobe Sign will send automated emails in Outlook to each signer, showing who already signed and requesting signature from the person next in the order (If supporting staff was request to be cc'd on all electronic signatures, they will receive a copy of the form every time it is sign and can follow up with a signer when it is pending).

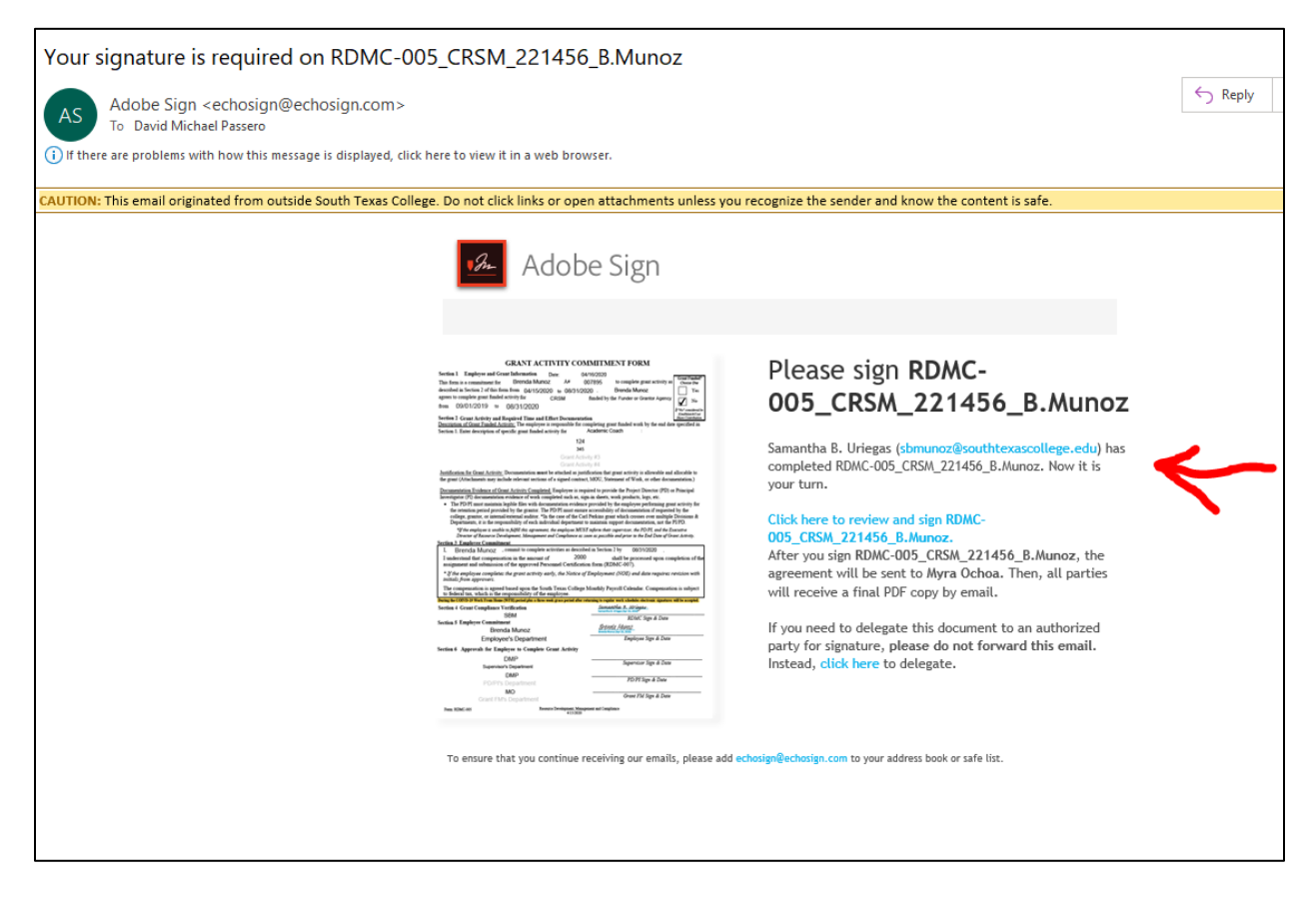

**NOTE: Signers do not need any special software to sign the document, signing can be done use free Adobe Reader that comes with most computers, if not it can be downloaded here:**

<https://get.adobe.com/reader/>

6) When a document is completely signed, all signers will receive an email from Adobe sign with a fully signed version of the document.

#### **Example of email with fully signed RDMC-005 form attached**

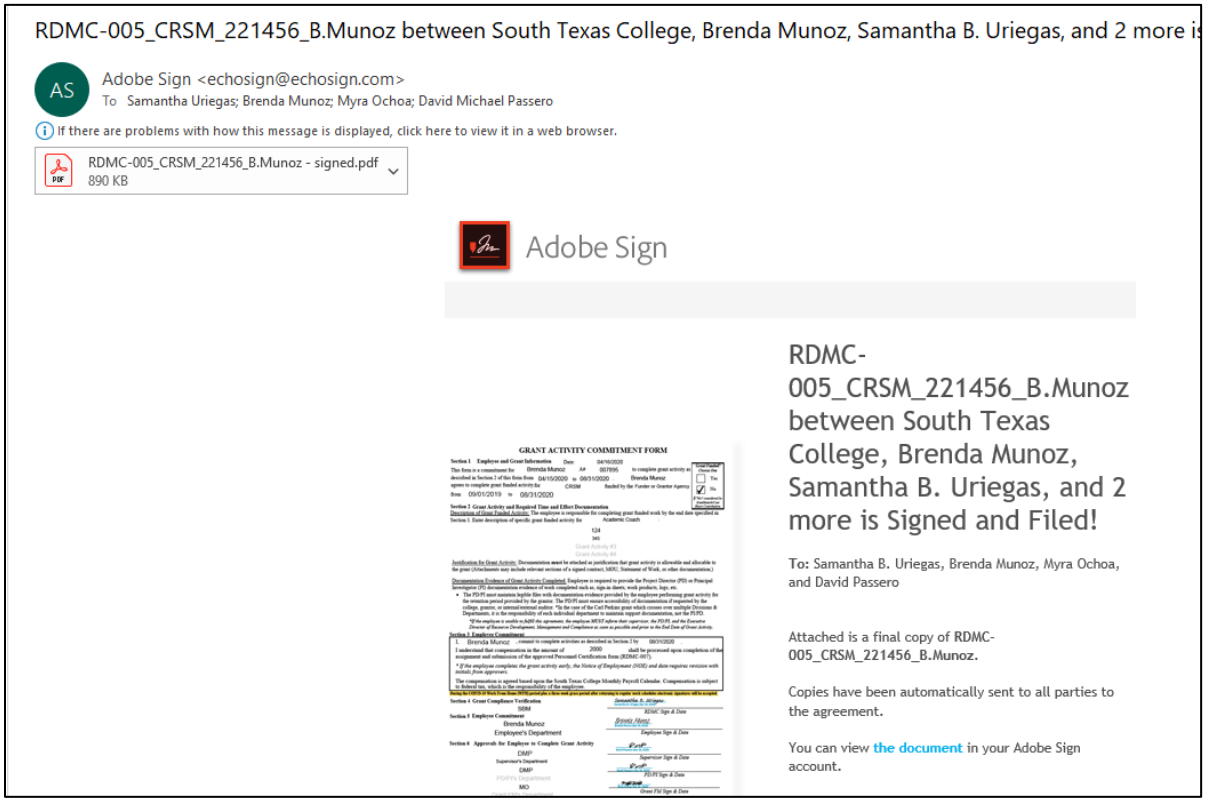

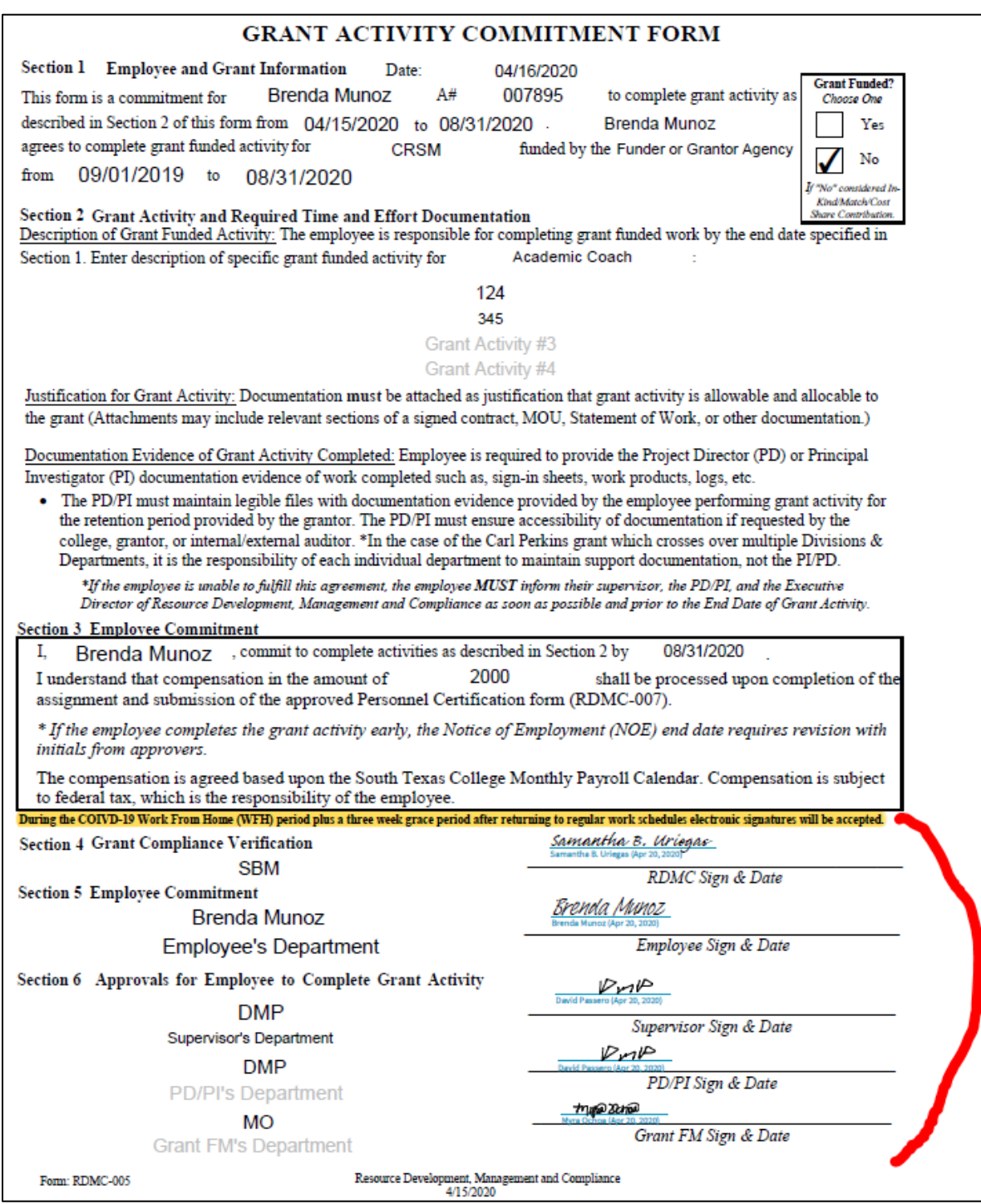

**Example of Electronic Signature history included with final, signed Time and Effort document attached in Adobe Sign email**

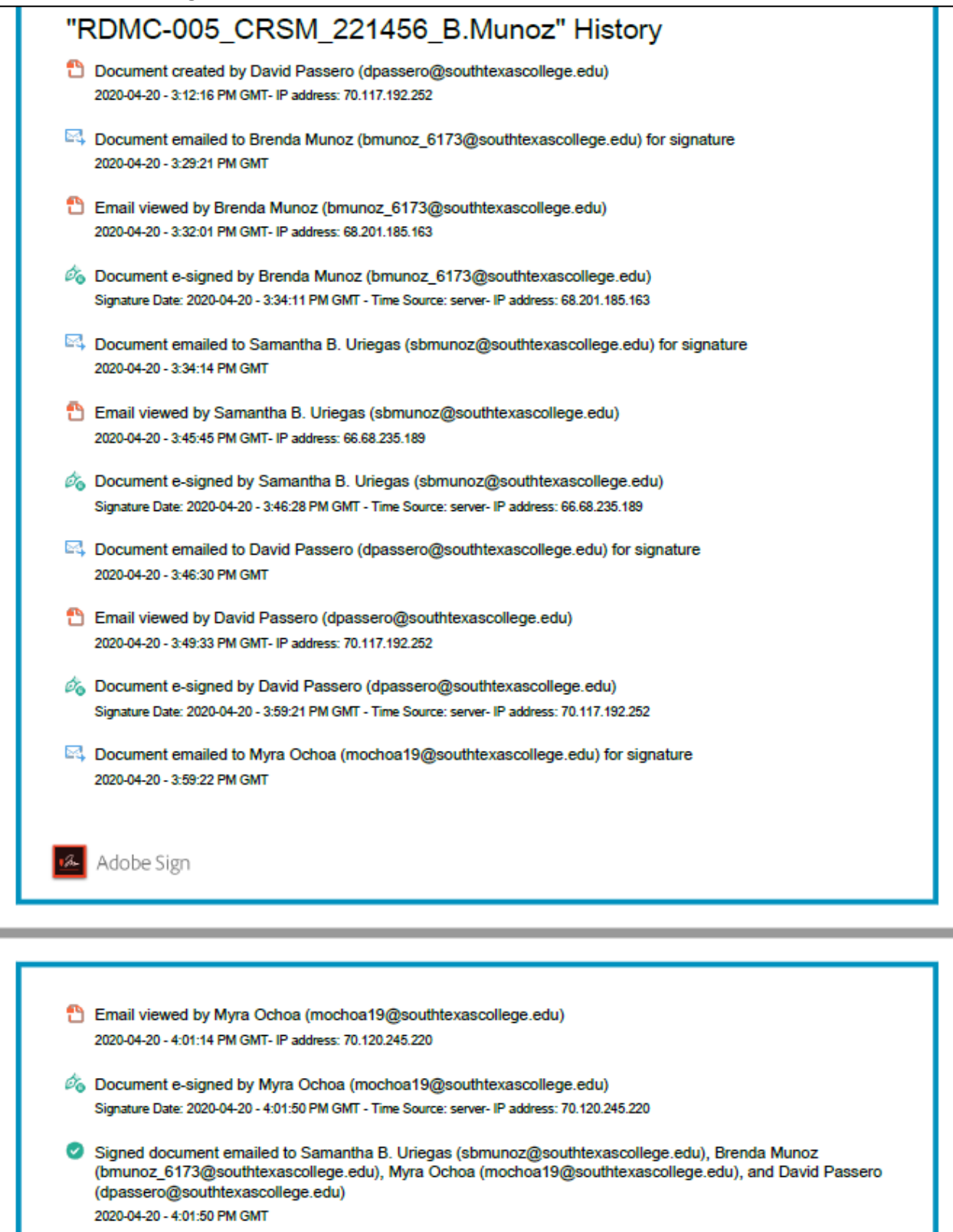

7) Now that the document is signed, the following submission processes **must happen** in order for Grant Activity to commence or be processed for payment:

The RDMC-005 Form: PI/PD submits following to HR (or through the VP with final signature approval on NOE, then to HR):

- a) **PDF of fully signed RDMC-005 (Grant Activity Commitment) Form with supporting documentation (Justification)**
- b) Completed NOE with approvals

The RDMC-007 Form: Grant Compliance submits following to HR and copies PD/PI:

a) **PDF of Fully signed RDMC-007 (Personnel Certification) Form**

The RDMC-010 Form: PI/PD submits following to HR and copies Grant Compliance:

a) **PDF of Fully signed RDMC-010 (Semi-Annual Certification) Form**